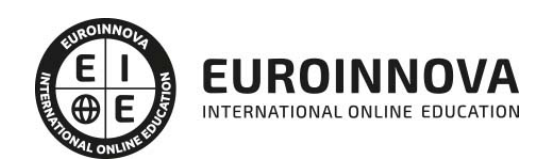

Retrato Cartoon: Experto en Arte Digital con Photoshop CC + Titulación Universitaria

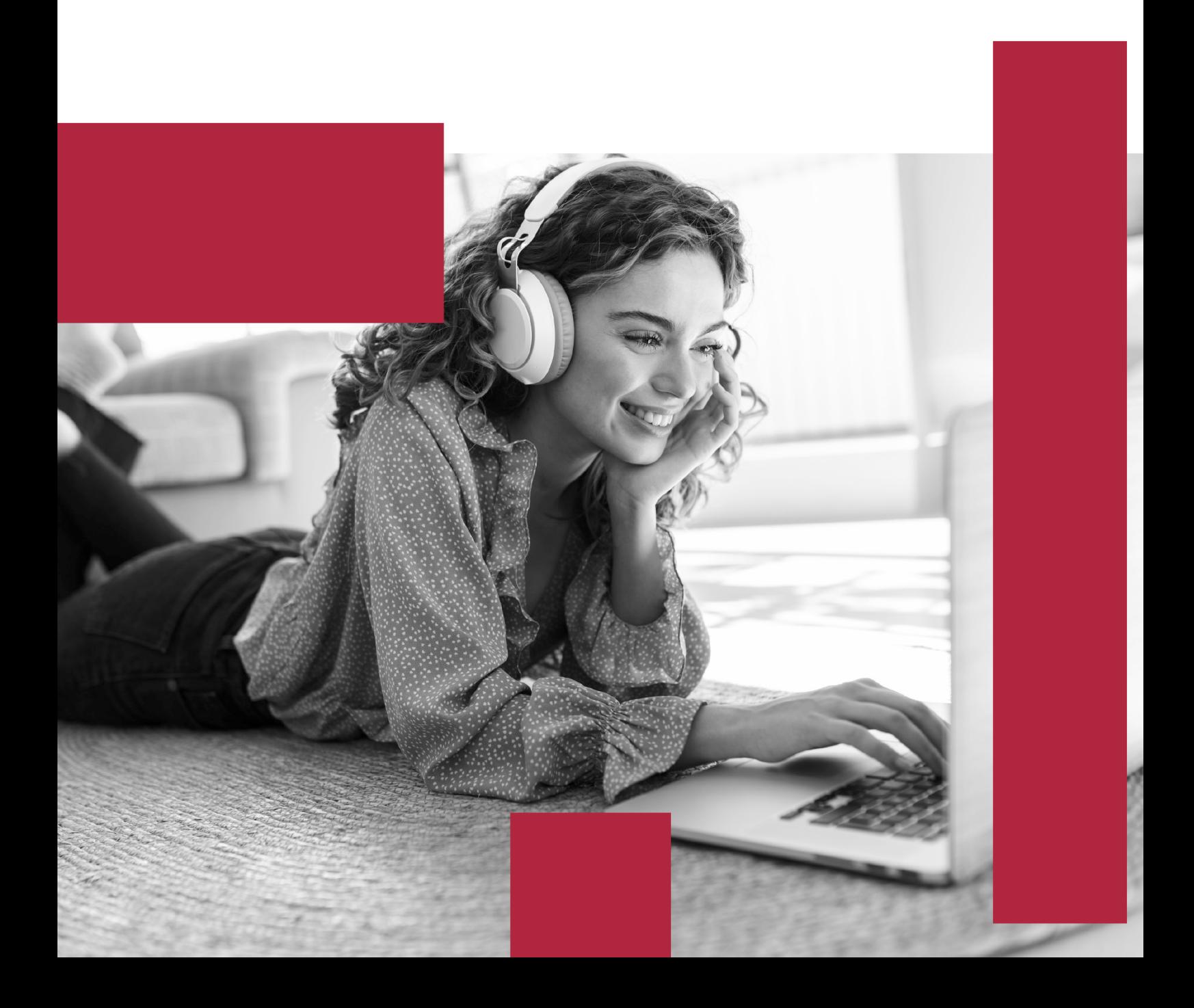

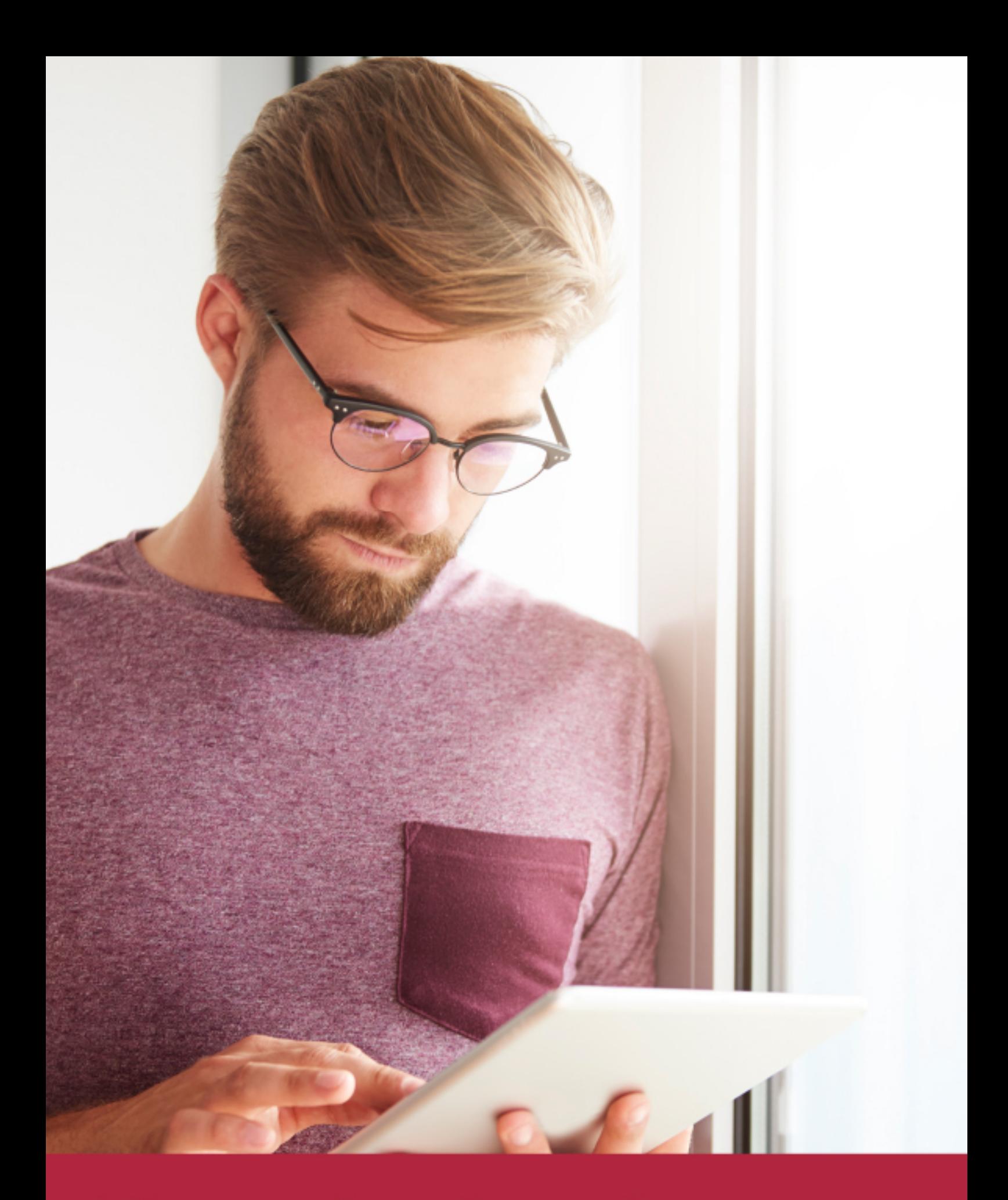

Elige aprender en la escuela líder en formación online

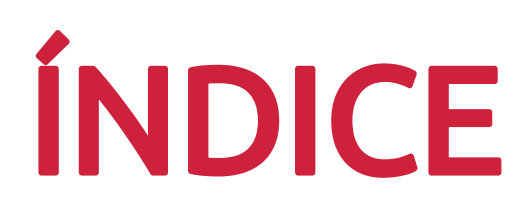

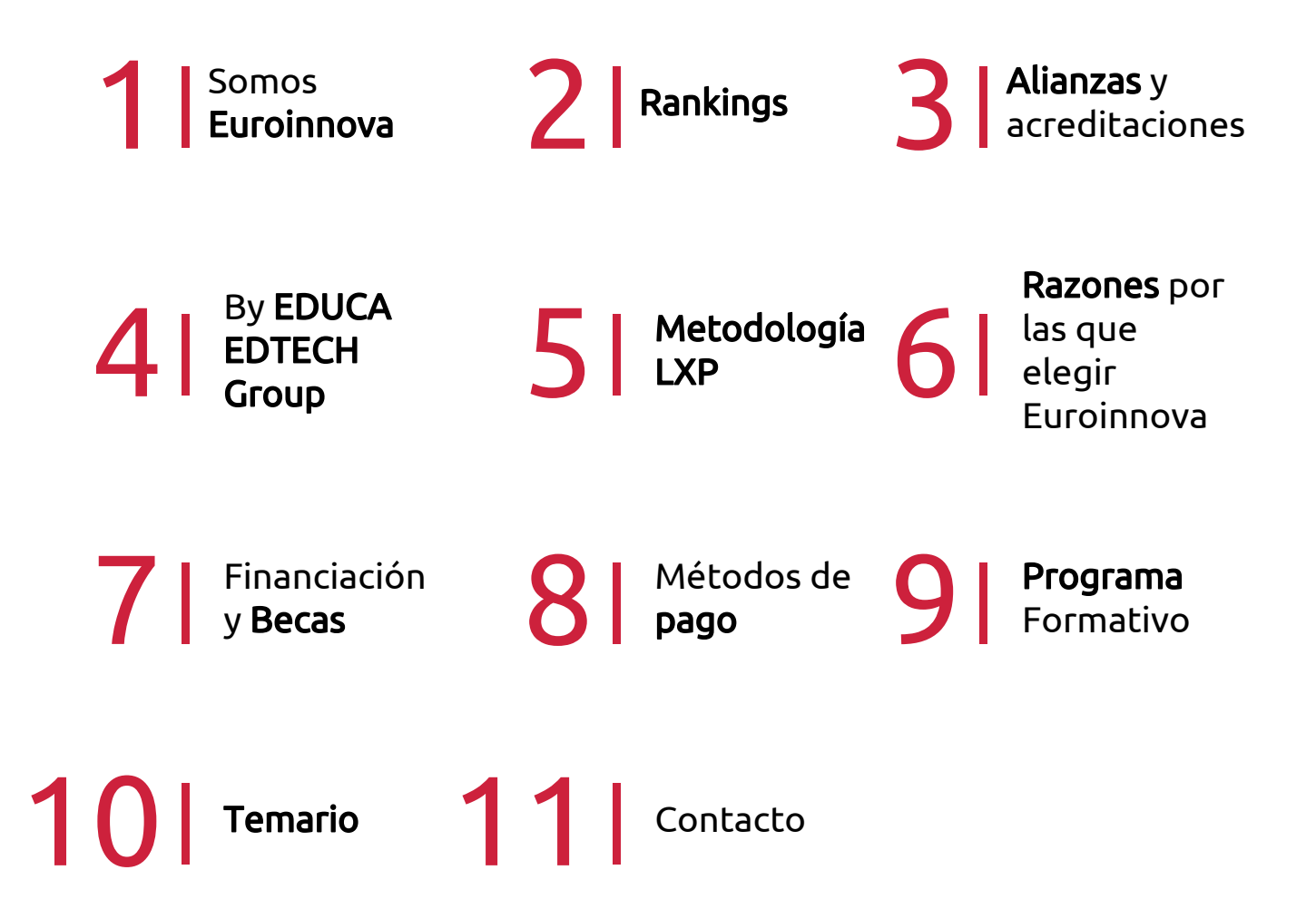

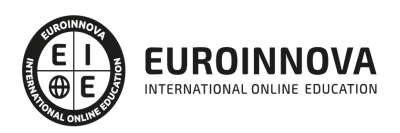

## SOMOS EUROINNOVA

Euroinnova International Online Education inicia su actividad hace más de 20 años. Con la premisa de revolucionar el sector de la educación online, esta escuela de formación crece con el objetivo de dar la oportunidad a sus estudiandes de experimentar un crecimiento personal y profesional con formación eminetemente práctica.

Nuestra visión es ser una institución educativa online reconocida en territorio nacional e internacional por ofrecer una educación competente y acorde con la realidad profesional en busca del reciclaje profesional. Abogamos por el aprendizaje significativo para la vida real como pilar de nuestra metodología, estrategia que pretende que los nuevos conocimientos se incorporen de forma sustantiva en la estructura cognitiva de los estudiantes.

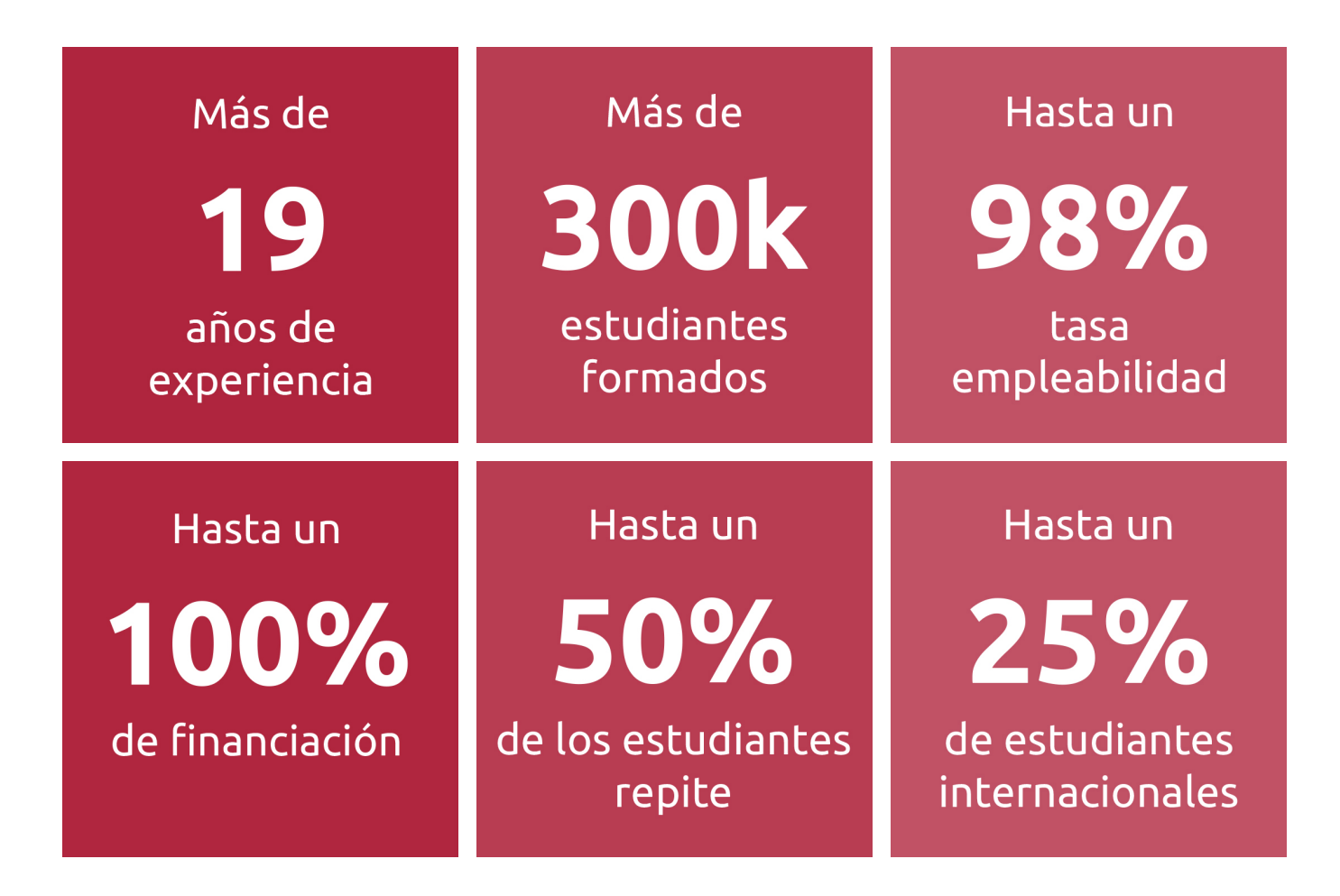

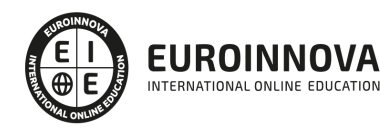

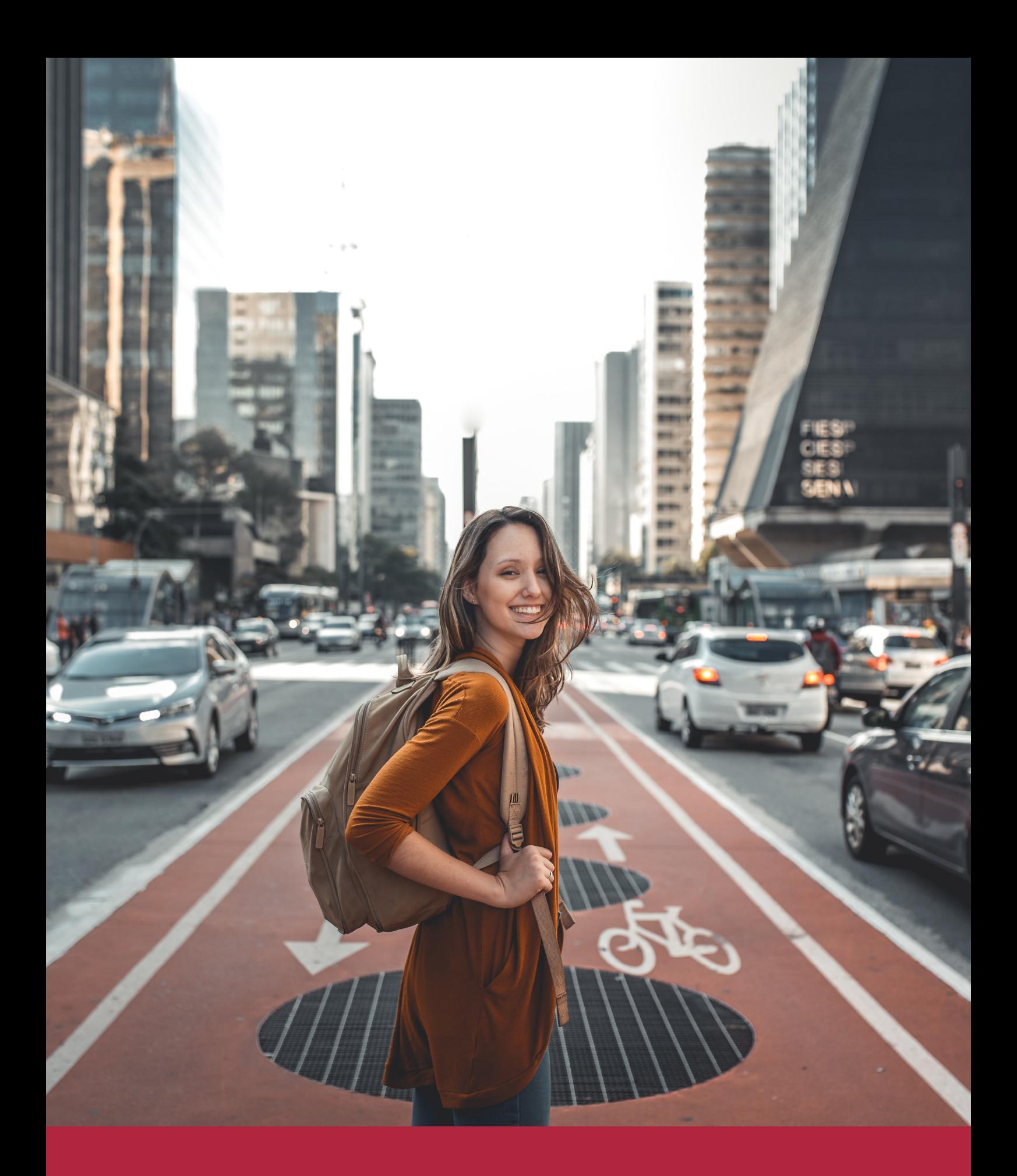

Desde donde quieras y como quieras, Elige Euroinnova

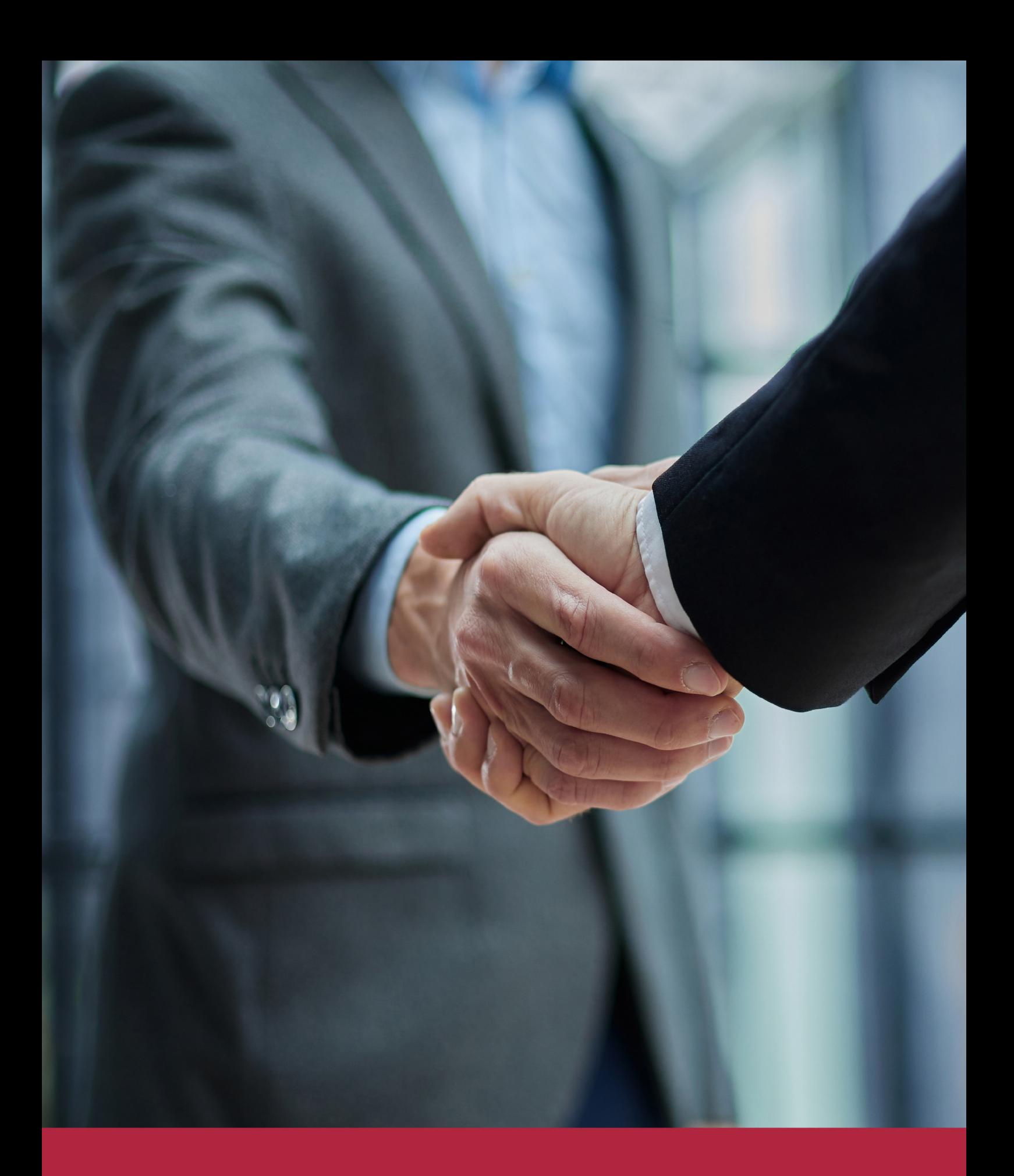

QS, sello de excelencia académica Euroinnova: 5 estrellas en educación online

## RANKINGS DE EUROINNOVA

Euroinnova International Online Education ha conseguido el reconocimiento de diferentes rankings a nivel nacional e internacional, gracias por su apuesta de democratizar la educación y apostar por la innovación educativa para lograr la excelencia.

Para la elaboración de estos rankings, se emplean indicadores como la reputación online y offline, la calidad de la institución, la responsabilidad social, la innovación educativa o el perfil de los profesionales.

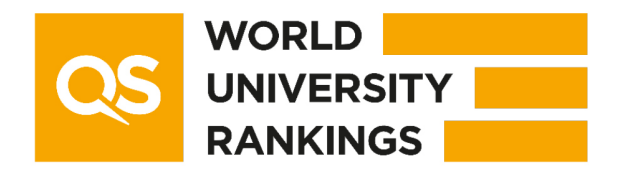

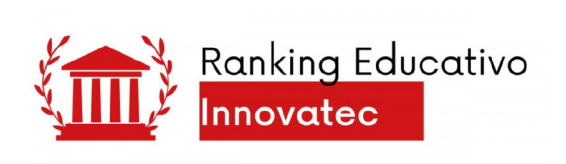

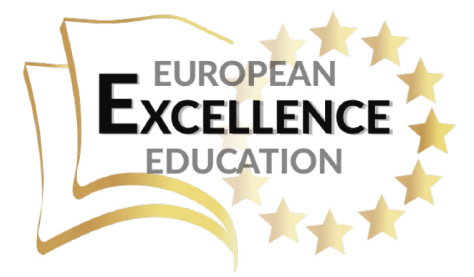

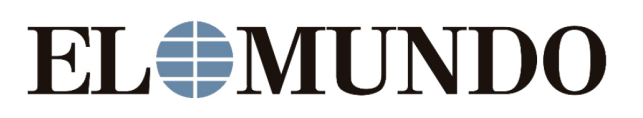

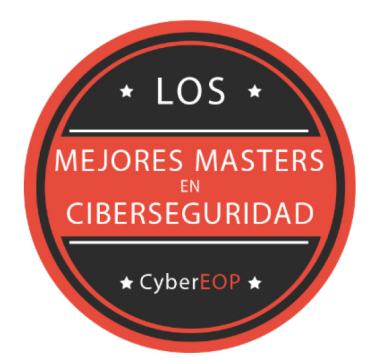

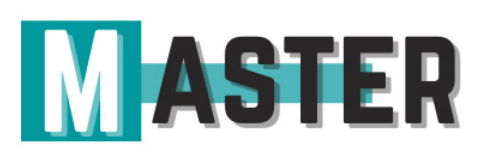

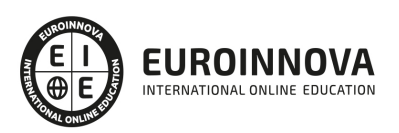

## ALIANZAS Y ACREDITACIONES

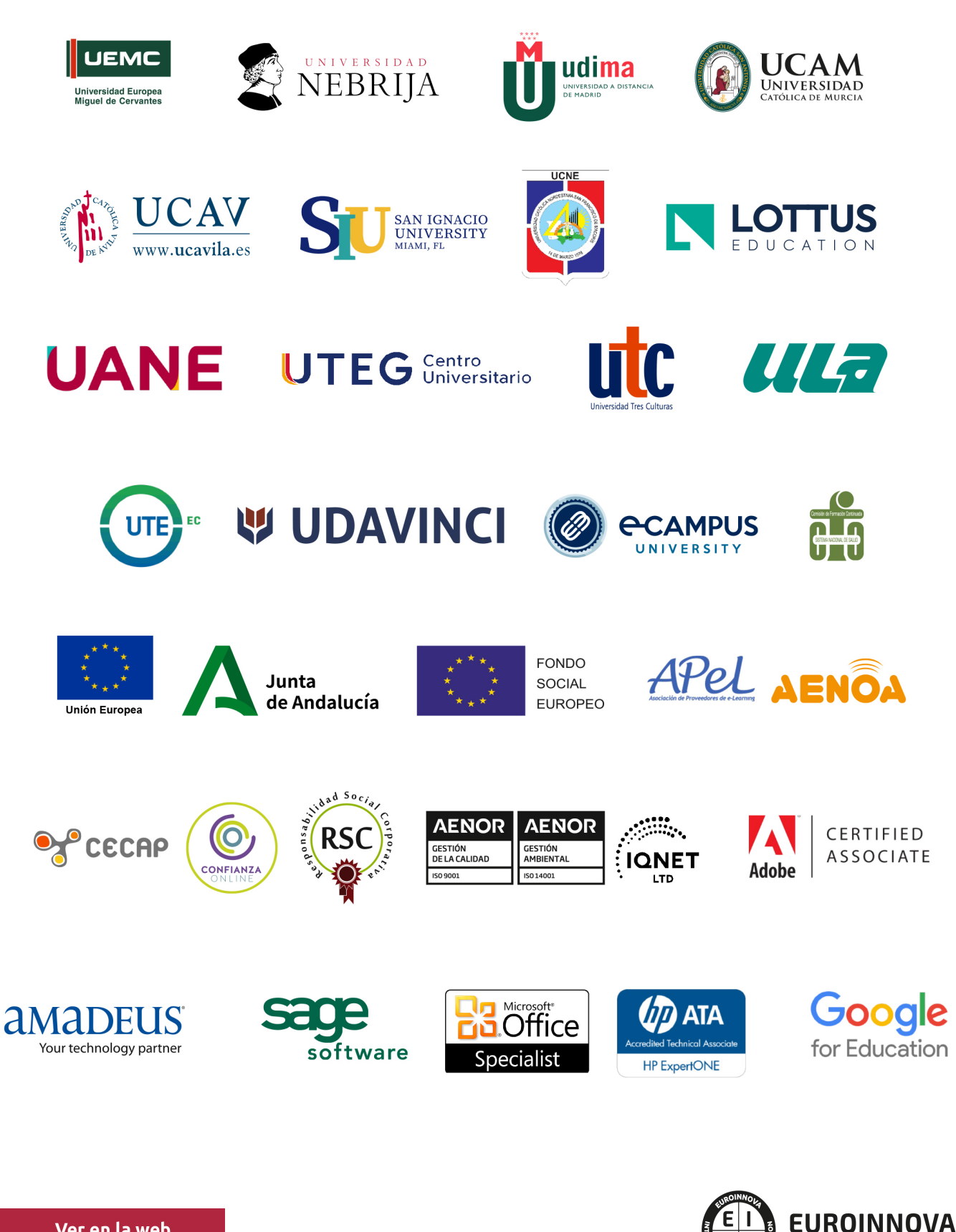

INTERNATIONAL ONLINE EDUCATION

## BY EDUCA EDTECH

Euroinnova es una marca avalada por EDUCA EDTECH Group , que está compuesto por un conjunto de experimentadas y reconocidas instituciones educativas de formación online. Todas las entidades que lo forman comparten la misión de democratizar el acceso a la educación y apuestan por la transferencia de conocimiento, por el desarrollo tecnológico y por la investigación

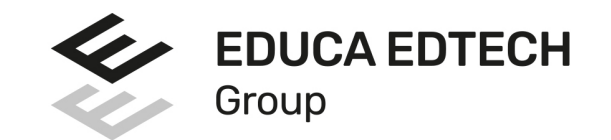

#### **ONLINE EDUCATION**

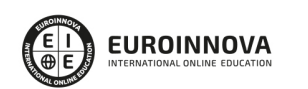

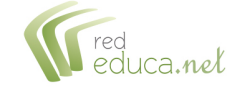

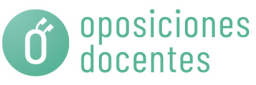

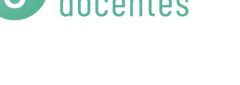

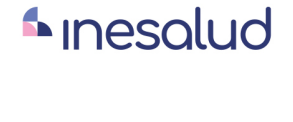

**Inesem** 

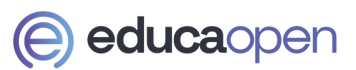

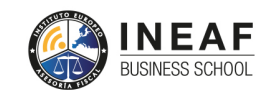

```
EDU
SPORT
```
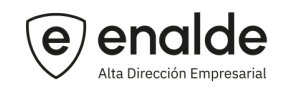

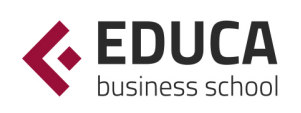

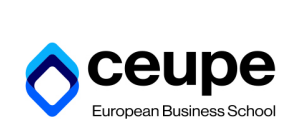

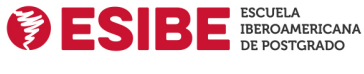

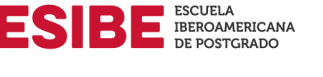

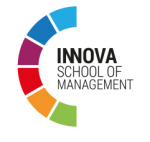

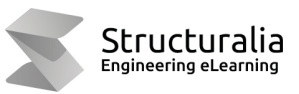

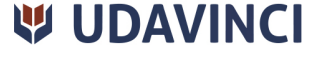

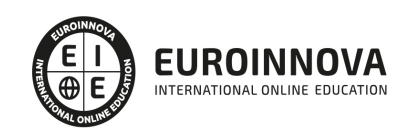

## **METODOLOGÍA LXP**

La metodología **EDUCA LXP** permite una experiencia mejorada de aprendizaje integrando la Al en los procesos de e-learning, a través de modelos predictivos altamente personalizados, derivados del estudio de necesidades detectadas en la interacción del alumnado con sus entornos virtuales.

EDUCA LXP es fruto de la Transferencia de Resultados de Investigación de varios proyectos multidisciplinares de I+D+i, con participación de distintas Universidades Internacionales que apuestan por la transferencia de conocimientos, desarrollo tecnológico e investigación.

![](_page_9_Picture_3.jpeg)

### 1. Flexibilidad

Aprendizaje 100% online y flexible, que permite al alumnado estudiar donde, cuando y como quiera.

![](_page_9_Picture_6.jpeg)

### 2. Accesibilidad

Cercanía y comprensión. Democratizando el acceso a la educación trabajando para que todas las personas tengan la oportunidad de seguir formándose.

![](_page_9_Picture_9.jpeg)

### 3. Personalización

Itinerarios formativos individualizados y adaptados a las necesidades de cada estudiante.

![](_page_9_Picture_12.jpeg)

### 4. Acompañamiento / Seguimiento docente

Orientación académica por parte de un equipo docente especialista en su área de conocimiento, que aboga por la calidad educativa adaptando los procesos a las necesidades del mercado laboral.

![](_page_9_Picture_15.jpeg)

### 5. Innovación

Desarrollos tecnológicos en permanente evolución impulsados por la AI mediante Learning Experience Platform.

![](_page_9_Picture_18.jpeg)

### 6. Excelencia educativa

Enfoque didáctico orientado al trabajo por competencias, que favorece un aprendizaje práctico y significativo, garantizando el desarrollo profesional.

# Programas PROPIOS UNIVERSITARIOS **OFICIALES**

![](_page_10_Picture_1.jpeg)

## **RAZONES POR LAS QUE ELEGIR EUROINNOVA**

## 1. Nuestra Experiencia

- √ Más de 18 años de experiencia.
- √ Más de 300.000 alumnos ya se han formado en nuestras aulas virtuales
- $\checkmark$  Alumnos de los 5 continentes.
- $\checkmark$  25% de alumnos internacionales.
- $\checkmark$  97% de satisfacción
- $\checkmark$  100% lo recomiendan.
- $\checkmark$  Más de la mitad ha vuelto a estudiar en Euroinnova.

## 2. Nuestro Equipo

En la actualidad, Euroinnova cuenta con un equipo humano formado por más 400 profesionales. Nuestro personal se encuentra sólidamente enmarcado en una estructura que facilita la mayor calidad en la atención al alumnado.

## 3. Nuestra Metodología

![](_page_11_Picture_102.jpeg)

### **100% ONLINE**

Estudia cuando y desde donde quieras. Accede al campus virtual desde cualquier dispositivo.

**EQUIPO DOCENTE** 

Euroinnova cuenta con un equipo de

experiencia de alta calidad educativa.

profesionales que harán de tu estudio una

![](_page_11_Picture_103.jpeg)

### **APRENDIZAJE**

Pretendemos que los nuevos conocimientos se incorporen de forma sustantiva en la estructura cognitiva

## NO ESTARÁS SOLO

Acompañamiento por parte del equipo de tutorización durante toda tu experiencia como estudiante

![](_page_11_Picture_21.jpeg)

![](_page_11_Figure_22.jpeg)

## 4. Calidad AENOR

- ✔ Somos Agencia de Colaboración Nº99000000169 autorizada por el Ministerio de Empleo y Seguridad Social.
- ✔ Se llevan a cabo auditorías externas anuales que garantizan la máxima calidad AENOR.
- √ Nuestros procesos de enseñanza están certificados por AENOR por la ISO 9001.

![](_page_12_Picture_5.jpeg)

## 5. Confianza

Contamos con el sello de Confianza Online y colaboramos con la Universidades más prestigiosas, Administraciones Públicas y Empresas Software a nivel Nacional e Internacional.

![](_page_12_Picture_8.jpeg)

## 6. Somos distribuidores de formación

Como parte de su infraestructura y como muestra de su constante expansión Euroinnova incluye dentro de su organización una editorial y una imprenta digital industrial.

![](_page_12_Picture_11.jpeg)

Financia tu cursos o máster y disfruta de las becas disponibles. ¡Contacta con nuestro equipo experto para saber cuál se adapta más a tu perfil!

![](_page_13_Figure_2.jpeg)

20% Beca DESEMPLEO

15% Beca RECOMIENDA

20% Beca **NUMEROSA** 

20% Beca PROFESIONALES, **SANITARIOS, COLEGIADOS/AS** 

![](_page_13_Picture_7.jpeg)

Solicitar información

## MÉTODOS DE PAGO

Con la Garantía de:

![](_page_14_Picture_3.jpeg)

Fracciona el pago de tu curso en cómodos plazos y sin interéres de forma segura.

![](_page_14_Picture_5.jpeg)

Nos adaptamos a todos los métodos de pago internacionales:

![](_page_14_Picture_7.jpeg)

y muchos mas...

![](_page_14_Picture_9.jpeg)

![](_page_14_Picture_10.jpeg)

![](_page_14_Picture_11.jpeg)

## Retrato Cartoon: Experto en Arte Digital con Photoshop CC + Titulación Universitaria

![](_page_15_Picture_2.jpeg)

DURACIÓN 440 horas

![](_page_15_Picture_4.jpeg)

MODALIDAD **ONLINE** 

![](_page_15_Picture_6.jpeg)

ACOMPAÑAMIENTO PERSONALIZADO

## Titulación

Doble Titulación: - Titulación de Retrato Cartoon: Experto en Arte Digital con Photoshop CC con 240 horas expedida por Euroinnova Business School y Avalada por la Escuela Superior de Cualificaciones Profesionales - Titulación Universitaria de Técnico Profesional en Diseño con Adobe Photoshop CC con 200 horas Expedida por la Universidad Camilo José Cela como Formación Continua baremable en bolsas de trabajo y concursos oposición de la Administración Pública.

![](_page_15_Picture_62.jpeg)

![](_page_15_Picture_11.jpeg)

## Descripción

Si se dedica al entorno del diseño gráfico y quiere conocer los aspectos fundamentales sobre el manejo del programa Adobe Photoshop para crear sus propias ilustraciones este es su momento, con el Curso de Retrato Cartoon: Experto en Arte Digital con Photoshop CC podrá adquirir los conocimientos esenciales para desenvolverse de manera profesional en este ámbito. Realizando este Curso conocerá las técnicas más importantes sobre esta herramienta tan utilizada en la actualidad, además de demandada por todo tipo de empresas u organizaciones.

## **Objetivos**

- Aplicar colores y volumen a la piel.
- Crear efectos cristal.
- Crear sombras proyectadas.
- Adquirir los conocimientos necesarios para poder trabajar con las herramientas y utilidades del programa Adobe Photoshop CC.
- Conocer a fondo Photoshop CC para desarrollar profesionalmente su labor.
- Adquirir las herramientas de selección, dibujo y edición.
- Retocar y transformar imágenes.
- Realizar una impresión de manera profesional.
- Trabajar con 3D, vídeos y animaciones.

## A quién va dirigido

El Curso de Retrato Cartoon: Experto en Arte Digital con Photoshop CC está dirigido a profesionales del diseño gráfico que quieran aprender a crear sus propias ilustraciones, así como a personas interesadas en dedicarse profesionalmente a este entorno.

## Para qué te prepara

Este Curso de Retrato Cartoon: Experto en Arte Digital con Photoshop CC le prepara para conocer a fondo el entorno del diseño gráfico gracias a la adquisición de las técnicas que le ayudarán a manejar a la perfección la herramienta Adobe Photoshop CC, conociendo todo lo referente sobre el diseño de imágenes y creación de ilustraciones.

## Salidas laborales

Sectores de Diseño Gráfico / Diseño Web / Artes Gráficas en general / Experto en Adobe Photoshop

![](_page_16_Picture_19.jpeg)

CC 2015.

![](_page_17_Picture_2.jpeg)

## TEMARIO

#### PARTE 1. ARTE DIGITAL CON PHOTOSHOP: RETRATO CARTOON

UNIDAD DIDÁCTICA 1. INTRODUCCIÓN DE COMO CREAR LA BASE

- 1. Creando la base para trabajar
- 2. Trabajo con capas y carpetas

UNIDAD DIDÁCTICA 2. APLICANDO COLORES Y VOLÚMENES A LA PIEL

- 1. Creando la piel
- 2. Coloreando la piel y sombreado dando brillos

UNIDAD DIDÁCTICA 3. DESARROLLO APLICANDO COLORES AL PELO

- 1. Creando el pelo
- 2. Aplicando color al pelo sombreado dando brillos

UNIDAD DIDÁCTICA 4. DESARROLLO DE CREACIÓN DE GAFAS Y EFECTO CRISTAL

- 1. Aplicando color a las gafas Y sobra de gafas
- 2. Creando el efecto cristal

UNIDAD DIDÁCTICA 5. APLICANDO LOS RETOQUES FINALES

- 1. Mejorando el dibujo
- 2. Dando sombra a los dientes y brillo
- 3. Creando las sombras proyectadas
- 4. Retocaremos y nuevo estilo

UNIDAD DIDÁCTICA 6. RESUMEN

1. Resumen y finalización

PARTE 2. ADOBE PHOTOSHOP CC

UNIDAD DIDÁCTICA 1. PRESENTACIÓN

1. Presentación

UNIDAD DIDÁCTICA 2. CONCEPTOS BÁSICOS

- 1. Novedades del programa
- 2. Tipos de imágenes
- 3. Resolución de imagen
- 4. Formato PSD
- 5. Formatos de imagen

Ver en la web

![](_page_18_Picture_32.jpeg)

#### UNIDAD DIDÁCTICA 3. ÁREA DE TRABAJO

- 1. Abrir y guardar una imagen
- 2. Crear un documento nuevo
- 3. Área de trabajo
- 4. Gestión de ventanas y paneles
- 5. Guardar un espacio de trabajo
- 6. Modos de pantalla
- 7. Prácticas

#### UNIDAD DIDÁCTICA 4. PANELES Y MENÚS

- 1. Barra menú
- 2. Barra de herramientas
- 3. Opciones de Herramientas y barra de estado
- 4. Ventanas de Photoshop I
- 5. Ventanas de Photoshop II
- 6. Zoom y mano y ventana navegador
- 7. Prácticas

#### UNIDAD DIDÁCTICA 5. HERRAMIENTAS DE SELECCIÓN

- 1. Herramientas de selección
- 2. Herramienta marco
- 3. Opciones de marco
- 4. Herramienta lazo
- 5. Herramienta Varita
- 6. Herramienta de selección rápida
- 7. Herramienta mover
- 8. Sumar restar selecciones
- 9. Modificar selecciones
- 10. Prácticas

#### UNIDAD DIDÁCTICA 6. HERRAMIENTAS DE DIBUJO Y EDICIÓN

- 1. Herramientas de dibujo y edición
- 2. Herramienta Pincel
- 3. Crear pinceles personalizados
- 4. Herramienta lápiz
- 5. Herramienta sustitución de color
- 6. Herramienta pincel historia
- 7. Herramienta pincel histórico
- 8. Herramienta degradado
- 9. Herramienta bote de pintura
- 10. Prácticas

#### UNIDAD DIDÁCTICA 7. HERRAMIENTAS DE RETOQUE Y TRANSFORMACIÓN

1. Herramientas de retoque y transformación

![](_page_19_Picture_41.jpeg)

- 2. Herramienta recortar
- 3. Herramienta sector
- 4. Cambiar el tamaño del lienzo
- 5. Herramienta pincel corrector puntual
- 6. Herramienta ojos rojos
- 7. Tampón de clonar
- 8. Herramienta borrador
- 9. La Herramienta desenfocar
- 10. Herramienta sobreexponer y subexponer
- 11. Prácticas

#### UNIDAD DIDÁCTICA 8. CAPAS

- 1. Conceptos básicos de capas
- 2. El panel capas
- 3. Trabajar con capas I
- 4. Trabajar con capas II
- 5. Alinear capas
- 6. Rasterizar capas
- 7. Opacidad y fusión de capas
- 8. Estilos y efectos de capa
- 9. Capas de ajuste y relleno
- 10. Combinar capas
- 11. Prácticas

#### UNIDAD DIDÁCTICA 9. TEXTO

- 1. Herramientas de texto
- 2. Introducir texto
- 3. Cambiar caja y convertir texto
- 4. Formato de caracteres
- 5. Formato de párrafo
- 6. Rasterizar y filtros en texto
- 7. Deformar texto
- 8. Crear estilos de texto
- 9. Relleno de texto con una imagen
- 10. Ortografía
- 11. Herramienta máscara de texto y texto 3D
- 12. Prácticas

#### UNIDAD DIDÁCTICA 10. HERRAMIENTAS DE DIBUJO

- 1. Herramientas de dibujo
- 2. Modos de dibujo
- 3. Herramienta pluma
- 4. Ventana trazados
- 5. Subtrazados
- 6. Convertir trazados en selecciones
- 7. Pluma de forma libre

![](_page_20_Picture_44.jpeg)

- 8. Capas de forma
- 9. Herramienta forma
- 10. Prácticas

#### UNIDAD DIDÁCTICA 11. REGLAS, ACCIONES, FILTROS Y CANALES

- 1. Reglas, guías y cuadrícula
- 2. Herramienta regla
- 3. Acciones
- 4. Filtros
- 5. Objetos inteligentes
- 6. Canales
- 7. Máscara rápida
- 8. Canales Alfa
- 9. Prácticas

#### UNIDAD DIDÁCTICA 12. TRANSFORMAR IMÁGENES Y GRÁFICOS WEB

- 1. Transformación de una imagen
- 2. Deformar un elemento
- 3. Tamaño de la imagen
- 4. Resolución imagen y monitor
- 5. Rollover
- 6. Los sectores
- 7. Tipos de sectores
- 8. Propiedades de los sectores
- 9. Modificar sectores
- 10. Optimizar imágenes
- 11. Guardar para web
- 12. Generar recursos de imagen
- 13. Prácticas

#### UNIDAD DIDÁCTICA 13. IMPRESIÓN

- 1. Impresión
- 2. Impresión de escritorio
- 3. Pruebas de color en pantalla
- 4. Perfiles de color
- 5. Imprimir una imagen
- 6. Preparación de archivos para imprenta
- 7. Prácticas

#### UNIDAD DIDÁCTICA 14. 3D

- 1. Fundamentos 3D
- 2. Herramientas de objeto y de cámara 3D
- 3. Creación de formas 3D
- 4. Descripción general del panel 3D
- 5. Prácticas

![](_page_21_Picture_42.jpeg)

### UNIDAD DIDÁCTICA 15. VÍDEO Y ANIMACIONES

- 1. Capas de vídeo e importar vídeo
- 2. El panel Movimiento
- 3. Animación a partir de una secuencia de imágenes
- 4. Animaciones de línea de tiempo
- 5. Guardar y exportar
- 6. Prácticas

![](_page_22_Picture_8.jpeg)

## ¿Te ha parecido interesante esta información?

Si aún tienes dudas, nuestro equipo de asesoramiento académico estará encantado de resolverlas.

Pregúntanos sobre nuestro método de formación, nuestros profesores, las becas o incluso simplemente conócenos.

## Solicita información sin compromiso

¡Matricularme ya!

### ¡Encuéntranos aquí!

Edificio Educa Edtech

Camino de la Torrecilla N.º 30 EDIFICIO EDUCA EDTECH, C.P. 18.200, Maracena (Granada)

[900 831 200](#page--1-0)

![](_page_23_Picture_10.jpeg)

![](_page_23_Picture_11.jpeg)

### Horario atención al cliente

Lunes a viernes: 9:00 a 20:00h Horario España

¡Síguenos para estar al tanto de todas nuestras novedades!

![](_page_23_Picture_15.jpeg)

![](_page_23_Picture_16.jpeg)

![](_page_24_Picture_0.jpeg)

![](_page_24_Picture_1.jpeg)